# Eric Pitman Summer Workshop in Computational Science

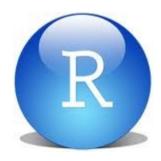

# 1. The R command line; using variables

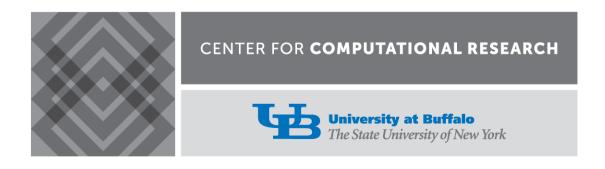

#### VIDIA Dashboard: RStudio Tool

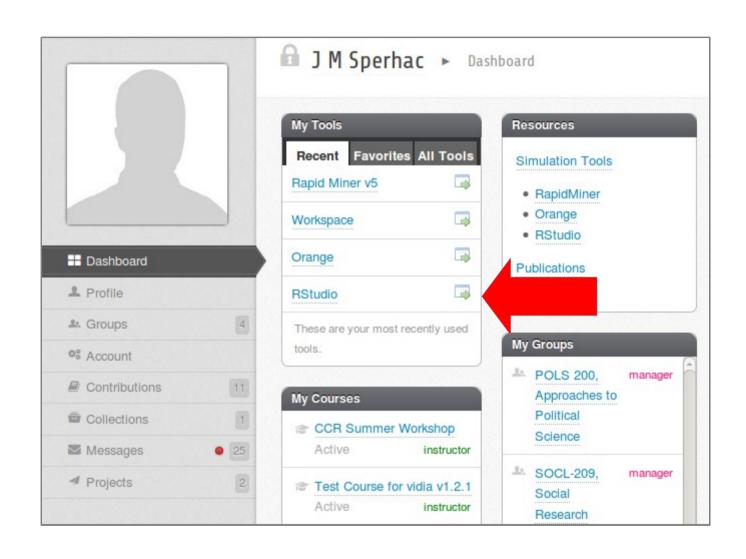

#### R Practical Matters

- R is case sensitive (R != r)
- Command line prompt is >
- To run R code: use command line, or save script and source("script\_name")
- To separate commands, use; or a newline
- The # character marks a non-executed comment
- To display help files:

?<command-name> or ??<command-name>

#### R as a Calculator

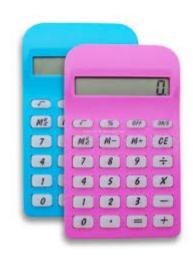

On the command line...

#### R Output

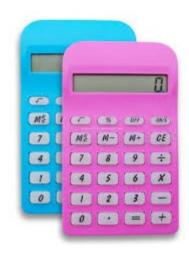

Q: What's that [1] about?

A: R numbers outputs with [n]

# Try this in the command line:

> 1:500

#### **About Comments**

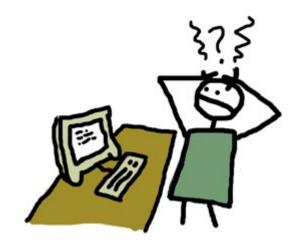

> 2 + 3 \* 5 # Order of operations

- # A comment is:
- # Text useful to humans, ignored by computer
- # Helps you understand what code does, or why
- # Denoted by a pound sign in R

Use them!!

#### R as a Calculator

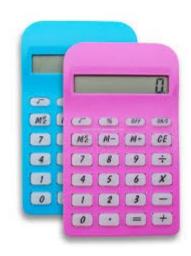

#### Try these in your RStudio console:

```
> 4^2 # 4 raised to the second power
```

> 3/2 # Division

> sqrt(16) # Square root

> 3 - 7 # Subtraction

> log(10) # Natural logarithm

# with base e=2.718282

# 02+10=21 02+10=21 02+17=01

## Variables: Save It

How do we keep a value for later use?

Variable assignment!

```
> y = 2 + 3 * 5 # Do some arithmetic
> y # R stores this value as y [1] 17
```

y can be found under Values in the Workspace window

#### Variable Assignment

> y = 2 + 3 \* 5 # R stores this value as y

y can be found under Values in the Workspace window

#### Naming Variables in R

Variable names may consist of letters, numbers and the dot or underline characters. It should start with a letter. Keep it unique!

#### Good:

$$> y = 2$$

> try.this = 33.3

> oneMoreTime = "woohoo"

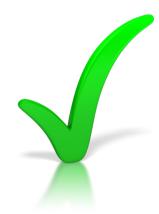

#### Bad:

$$> 2y = 2$$

$$>$$
 \_z = 33.3

> function = "woohoo"

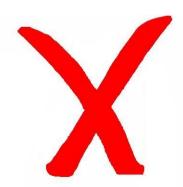

<sup>\*</sup> function is a reserved word in R

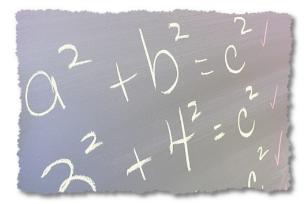

## Assign Variables

Try these in your RStudio console:

# make variable assignments

> abc = 3

> Abc = log(2.8) \* pi

> ABC = "fiddle"

Now, check Workspace: Values

# 02+10=21

## Variables: Save It

#### Alternate R syntax for assignment

$$> y = 2 + 3 * 5$$

$$> z < -2 + 3 * 5$$

# Same thing as y

Variable assignment: Use = or <-

## R's Atomic Data Types

Let's take a look at some available data types:

- Numeric (includes integer)
  3.14, 1, 2600
- Character (string)"hey, I'm a string"
- Logical TRUE or FALSE
- NA
   No value known

#### **Numeric Data**

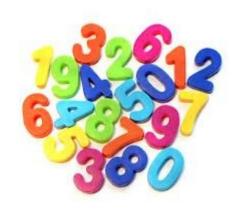

Find the type of a variable using class()

```
> class(8)
[1] "numeric"
```

# numeric type

```
> class(6.02e+24)
[1] "numeric"
```

# numeric type

```
> class(pi)
[1] "numeric"
```

# numeric type (predefined in R)

#### Character and Logical Data

Find the type of a variable using class()

```
> class("phooey") # character type:
[1] "character" # notice the quotes
```

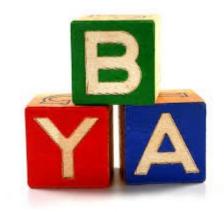

```
> class(TRUE) # logical type: no quotes
[1] "logical"
```

```
> class(NA)
[1] "logical"
```

# NA (no quotes) means "no value known"

#### RStudio Test Flight

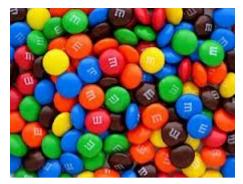

To whet your appetite for RStudio, let's try:

- Using the editor
- Entering data
- Making a plot in R
- Sourcing a file

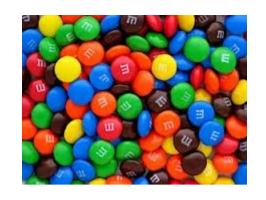

#### On your workstation:

- Sign in to vidia.ccr.buffalo.edu
- Start the RStudio tool
- Create/Access Project from GitHub git://github.com/ubccr/hsws.git
- Files pane: click *examples*, then *mm*, then: mm-single-example.R

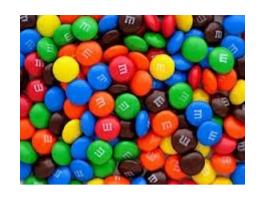

#### Inside mm-single-example.R:

- Change the M&M color counts in the mv variable
- Edit *ptitle*, if you want

```
# EDIT HERE: ... mvl = c("red", "blue", "green", "yellow", "orange", "brown") mv = c(\ 4, \ 5, \ 3, \ 2, \ 1, \ 3) ptitle = "M&Ms in example package"
```

#### Inside mm-single-example.R:

- Save the file to your home directory (File:Save)
- Source the file (Source button)

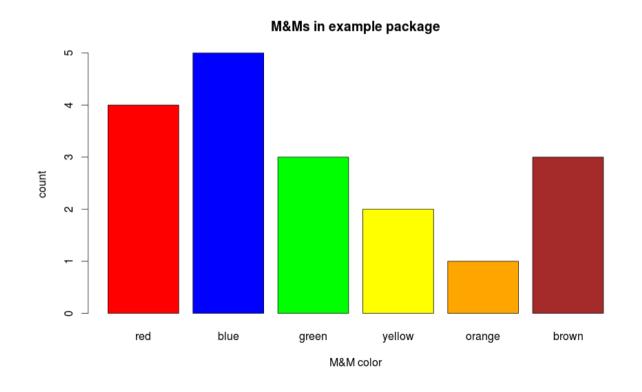

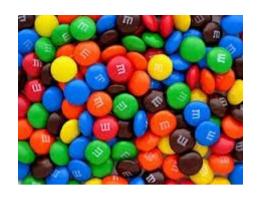

#### Questions:

- What have you plotted?
- What outputs does R provide in the console?
- What variables were created?
- What else happens inside this source file?

OK, now you can eat...

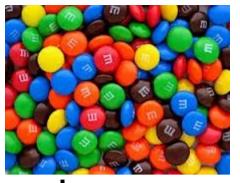

- Distribution of colors across many samples
- Increase the number of samples—reveal the underlying distributions
- Barplot
  - Counts of colors in one sample
- Histogram
  - Instances of color counts across all samples

# Using Logical Operators

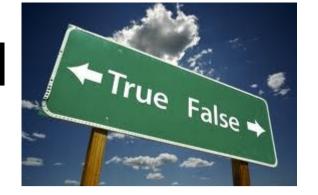

```
1==2 # equivalence test: double equals
```

What should the results of these tests be?

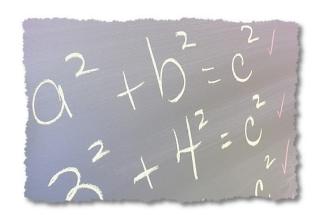

#### A Logical Test

#### Compare R syntax for assignment

$$> y = 2 + 3 * 5$$

$$> z < -2 + 3 * 5$$
 # Same thing as y

# Here's the test...

[1] TRUE

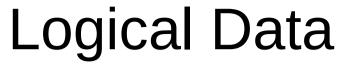

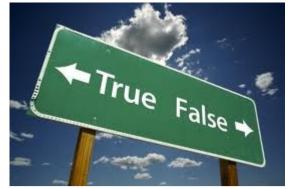

A logical value is often created from a comparison between variables.

```
u & v  # Are u AND v both true?
u | v  # Is at least one of u OR v true?
!u  # "NOT u" flips the logical value of variable u
```

#### Learning about Object x

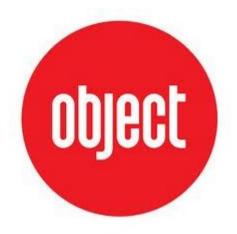

R stores everything, variables included, in Objects.

#### Object x

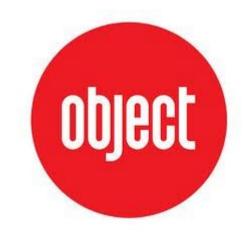

```
> x < -2.71
```

> print(x)

[1] 2.71

# print the value of the object

> class(x)

[1] "numeric"

# what data type or object type?

> is.na(x)

# is.na() tests whether a value has a
# known value

[1] FALSE

#### Interlude

Complete variable/atomic datatype exercises.

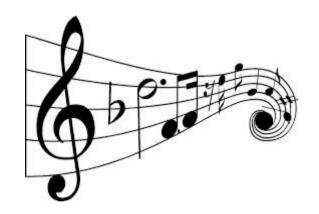

#### Open in the RStudio source editor:

<workshop>/exercises/exercises-variables-atomic-datatypes.R

#### Interlude++

#### Further information about R:

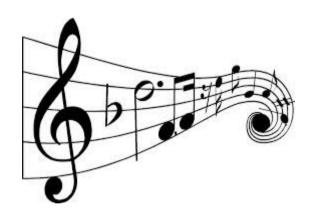

#### An R tutorial:

http://jaredknowles.com/s/Tutorial1\_Intro.html

#### The Vocabulary of R

http://adv-r.had.co.nz/Vocabulary.html